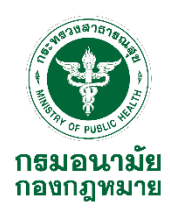

## **เรียนรู้ไปกับเครื่องมือแทรก.... แทรกไฟล์ pdf.ไว้ใน Microsoft word , excel และ powerpoint**

นางสาวนาถยา ด้วงเคน กลุ่มบริหารยุทธศาสตร์ กองกฎหมาย กรมอนามัย

การเรียนรู้จากสิ่งเล็กๆที่ได้จากการพูดคุยกันในกลุ่มว่า เคยเห็นไฟล์เอกสารจากพี่ๆที่เคยติดต่อ ประสานงานด้วย แทรกรูปภาพหน้าปกคู่มือ เอกสารหน้าแรกของไฟล์ หรือ ไอคอนรูปไฟล์ pdf.ไว้พอคลิกที่ รูปภาพนั้นก็จะแสดงผลเป็นไฟล์ pdf.ที่มีเนื้อหาทั้งหมดขึ้นมา จึงได้เรียนรู้ด้วยการศึกษาค้นคว้าด้วยตนเอง จากเว็บไซต์ซึ่งก็ทำได้หลายวิธีในที่นี้จะขอยกตัวอย่างการแทรกไฟล์ pdf. ในโปรแกรม Microsoft word จากการแทรกแถบเครื่องมือวัตถุ หากท่านใดสนใจจะนำไปประยุกต์ใช้ในงานส่วนที่รับผิดชอบก็ได้ซึ่งขั้นตอน ในการแทรกไฟล์pdf.ในเอกสาร Microsoft word , excel และ powerpoint เหมือนกัน สามารถประยุกต์ใช้ ได้ตามความเหมาะสมของงาน

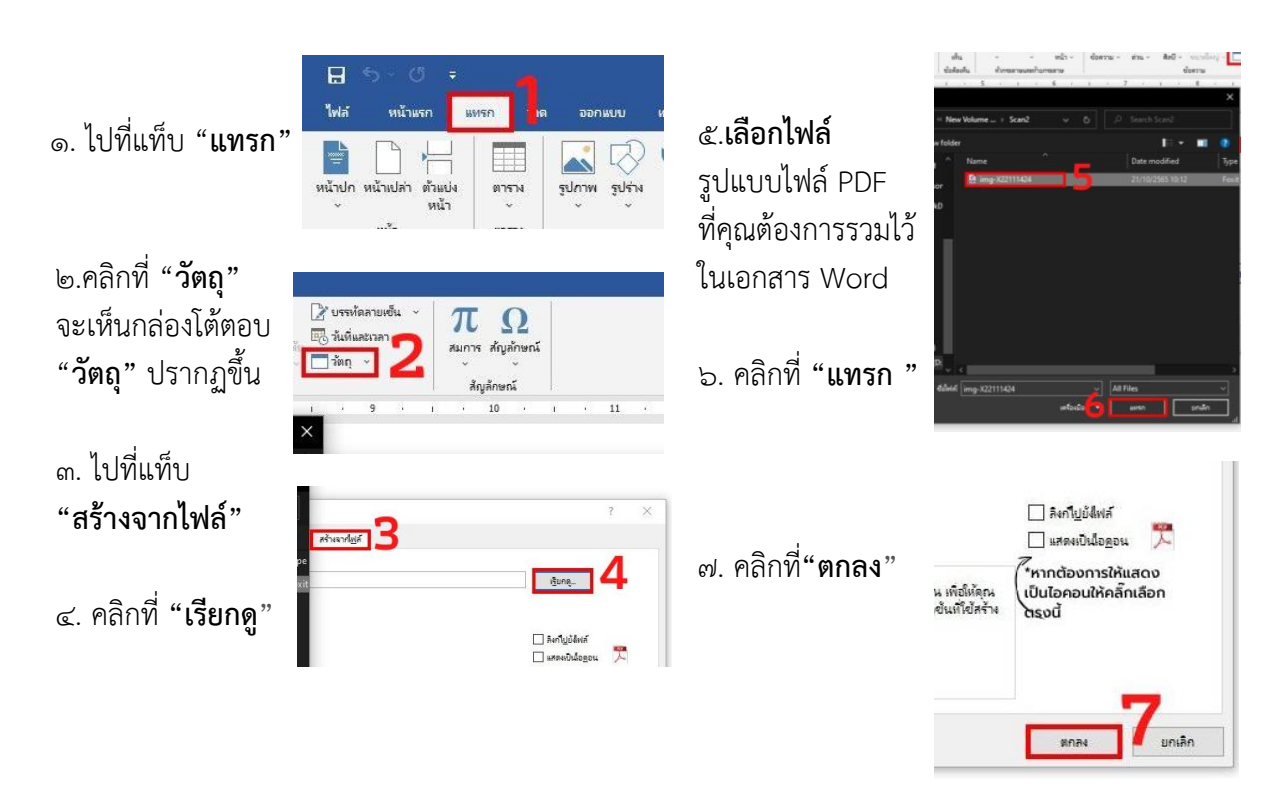

ขั้นตอนการแทรกไฟล์ pdf.ใน Microsoft word มีดังนี้

## **แหล่งข้อมูลอ้างอิง**

วิธีแทรกไฟล์ PDF ลงในเอกสาร Word. สืบค้นเมื่อวันที่ ๑๙ มกราคม ๒๕๖๖ จาก https://www.tazkranet.com/th/how-to-insert-a-pdf-into-a-word-document/